## Allez plus loin grâce à Internet...

## *Qu'est-ce qu'Internet peut m'apprendre deplus sur le dopage sportif ?*

Robert Aubin *bibliothécaire professionnel*

**A**LLONS VOIR DANS PUBMED *[\(www.pubmed.com](www.pubmed.com)*), cette porte d'entrée gratuite vers les millions d'articles de MEDLINE. La recherche la plus productive dans PubMed se fait avec les descripteurs attribués à chaque article, c'està-dire les Medical Subject Headings (MeSH). Ces derniers vous permettent d'obtenir des articles plus ciblés.

Pour connaître les descripteurs MeSH associés au dopage sportif, vous devez passer par une étape préliminaire. Pour ce faire, allez dans la section MeSH en choisissant MeSH Database dans le menu de gauche ou MeSH dans le menu déroulant de la case Search en haut à gauche, puis entrez *sports* dans la case de droite. Vous obtenez alors une liste de descripteurs MeSH se rapportant aux sports, notamment *Doping in Sports*. C'est celui-là qui vous intéresse ! Comme vous voulez que ce soit le sujet principal des articles, cliquez sur Links à droite, puis choisissez PubMed – Major Topic. Vous obtenez plus de 1200 références. Ouf !

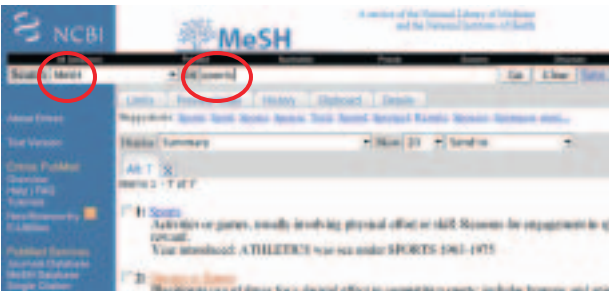

## *C'est beaucoup trop. Je voudrais me concentrer sur les articles susceptibles d'intéresser un médecin de famille.*

Facile ! Il suffit de trouver le descripteur MeSH désignant les médecins de famille et de combiner les deux concepts. Entrez l'expression *family physicians* dans la base de données MeSH. Vous obtenez le terme normalisé « Physicians, Family ». Cliquez sur Links, et choisissez de le retenir comme sujet ordinaire (PubMed) ou principal (PubMed – Major Topic). Vous obtenez alors une liste de milliers d'articles.

Pour combiner cette liste avec la notion de dopage sportif, cliquez sur l'onglet History en haut de l'écran. Les deux recherches précédentes apparaissent à l'écran. Copiez ensuite les numéros dans la case du haut, unissezles par AND, puis faites Go. Vous obtenez un seul article (par P. Laure) portant sur ce sujet très précis. Il est aussi possible de cliquer sur le chiffre correspondant au sujet qui ne se trouve pas dans la boîte en haut, de choisir AND dans le menu déroulant et de cliquer sur Go pour obtenir le même article.

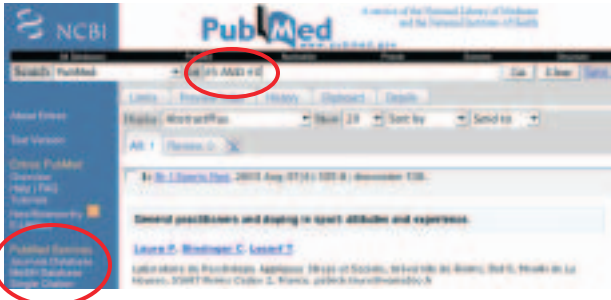

## *D'accord, mais je voudrais plutôt me concentrer sur une substance en particulier, disons la créatine.*

Cherchez le descripteur MeSH qui décrit la créatine, de la façon expliquée plus haut. Le résultat est *Creatine* (il est aussi indiqué que le descripteur MeSH est *Creatinine* lorsque la créatine se trouve dans l'urine). Cliquez sur *Links* et choisissez *Major Topic* si vous voulez que les articles trouvés en parlent en profondeur. Cliquez sur l'onglet *History* pour combiner *Creatine* et *Doping in Sports.* Résultat : une dizaine d'articles bien ciblés. **9**

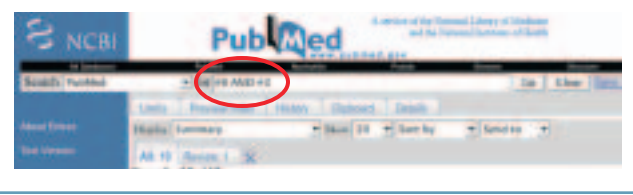